# **HÄUFIGE FEHLER UND FRAGEN ZU GPS TRACKERN!**

- **Wir empfehlen zur besseren Kostenkontrolle eine Prepaidkarte zu verwenden z.B. von blau.de, auch bei uns erhältlich!**
- **Achten Sie auf das korrekte Einstecken des USB-Kabels am GPS Tracker bzw. an der Ladeschale, da sonst der Stecker des Kabels brechen kann!**
- **Der Inhalt der Box wird vor dem Versand überprüft, somit ist diese nicht versiegelt.**
- **Beim Ausschalten oder Herausnehmen des Akkus bleiben alle Einstellungen im GPS Tracker gespeichert.**

# **GPS Tracker antwortet nicht auf meine SMS / beim Anrufen geht sofort die Mailbox an.**

- Akku laden (mind. 4 Stunden), beim TK104 mittels der Ladeschale
- PIN-Abfrage der SIM-Karte über Handy deaktivieren (z.B. Android: Einstellungen/Sicherheit/SIM-Sperre einrichten)
- Guthaben und Gültigkeit der Karte prüfen (z.B. E-Plus \*100# oder die 1155 anrufen)
- Rufnummer Ihres Handys korrekt autorisieren, eventuell auf allen drei Varianten mit +49172, 0172 und 0049172
- Der Tracker befindet sich evtl. im Stromsparmodus: TK104 im Tiefschlafmodus oder TK5000 im Stromsparmodus 4. In diesen Modi lässt sich der Tracker per Anruf bzw. SMS nur erreichen, wenn sich der Tracker in Bewegung befindet.

### **GPS Tracker legt beim Anrufen von meinem Handy nicht auf und schickt somit keine SMS mit Koordinaten**

• Rufnummer Ihres Handys korrekt autorisieren, auf allen drei Varianten mit +49172, 0172 und 0049172

# **GPS Tracker legt beim Anrufen auf, schickt jedoch keine SMS mit Koordinaten**

• Guthaben und Gültigkeit der Karte prüfen (z.B. beim E-Plus-Netz \*100# oder die 1155 anrufen)

# **GPS Tracker schickt SMS mit leeren oder mit veralteten Koordinaten**

# **(TK5000: 0,000000 90,000000 – TK104: Last + alte Koordinaten)**

• Kein GPS Empfang in Gebäuden, testen Sie den Tracker im Freien.

# **TK5000: Was bedeutet die Anzeige Bat:3978?**

• Die Zahl spiegelt die Spannung des Akkus in Volt wieder. Der Akku ist bei 4100 vollgeladen und bei 3770 leer! Beim eingestellten Akku-Leer-Alarm werden Sie rechtzeitig per SMS informiert.

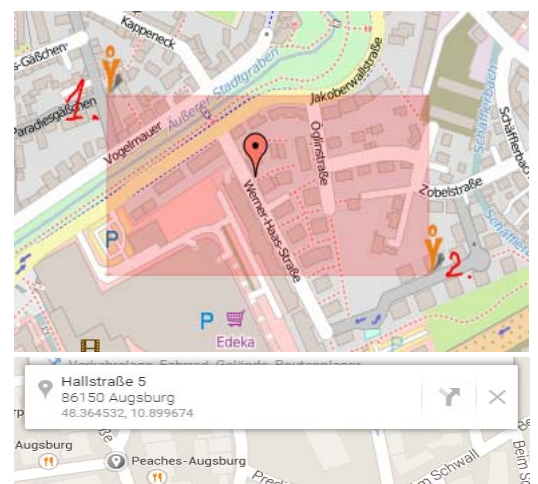

# **Geo-Zaun Koordinaten ermitteln für TK104.**

• Rufen Sie www.google.de/maps auf und geben Sie die Adresse des einzuzäunenden Bereichs ein. Sie benötigen nun die Koordinaten aus der linken oberen und der unteren rechten Ecke der Karte. Klicken Sie auf die Karte um den ersten Punkt festzulegen. Die Koordinaten werden Ihnen oben links angezeigt. Notieren Sie sich die Koordinaten. Verfahren Sie genau so mit dem zweiten Punkt. Setzen Sie die Werte nun in den Befehl ein: stockade123456 48.364532,10.882256;48.361613,10.881131

**Geo-Zaun Koordinaten ermitteln für TK5000.**

• Siehe oben TK104 und die Software-CD.

# **TK104: Die LED des Trackers blinkt nicht, obwohl der Akku vollgeladen ist.**

• Der Tracker befindet sich wahrscheinlich in dem Stromsparmodus Einschlafen nach Zeit. Der Tracker wacht nur bei Anruf auf.

# **TK5000: Benachrichtigung per SMS beim Wechseln in den/aus dem Stromsparmodus.**

• Wenn Sie eine Benachrichtigung in dem Stromsparmodus-Befehl (mit einer 2) eingestellt haben, erhalten Sie jeweils beim Eintritt des Ereignisses eine SMS. Achten Sie dabei auf Folgendes: Lautet die letzte Zahl 34 so ist der Tracker aus dem Stromsparmodus aufgewacht. Die Zahl 37 bedeutet der Tracker ist eingeschlafen.

# **TK104: Die LED des Trackers leuchtet ohne zu blinken**

• Der Akku ist leer. Laden Sie den Akku mittels der mitgelieferten Ladeschale auf.

# **TK5000: Die PWR-LED des Trackers blinkt zweimal hintereinander kurz auf.**

• Der Akku ist fast leer. Um den Akku zu laden schließen Sie das USB-Kabel an den Tracker an.

# **TK5000: Wie schließe ich den Tracker am PC an und konfiguriere diesen.**

• Schalten Sie den Tracker ein und warten Sie ca. 10 Sekunden. Anschließend schließen Sie das mitgelieferte USB-Kabel an den Tracker und den PC an. Die richtig aufgebaute Verbindung wird am GPS Tracker mittels nacheinander, von unten nach oben, aufleuchtenden LEDs signalisiert. Rufen Sie von der eingelegten CD-ROM den Ordner "TK5000" und dann den Ordner "GPS-Tool - V1.2" auf und anschließend die Anwendung "GPSTrackerConfigurator.exe". Nun wählen Sie den Port aus und klicken auf Verbinden. Anschließend klicken Sie auf "Befehle senden", es geht ein neues Fenster auf. Jetzt können Sie den TK5000 konfigurieren, indem Sie die erforderlichen und gewünschten Befehle absenden.

#### **Betriebsdauer der GPS Tracker**

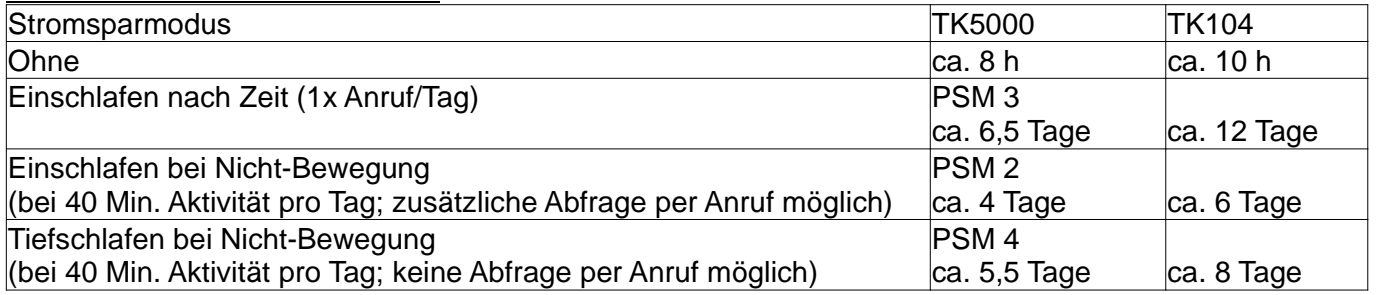

**------------------------------------------------------------------------------------------------**

# **INFORMATIONEN ZU AKKUS!**

Bitte beachten Sie folgende Hinweise zu Ihrem bestellten Akku.

Die von uns ausgelieferten Akkus sind nicht vorgeladen. Vor Inbetriebnahme muss der Akku vollständig geladen werden!

# **TK5000 TK104**

- Beim TK5000 muss zum Anstecken bzw. Wechseln des Akkus das Gehäuse geöffnet werden. Lösen Sie dazu auf der Rückseite des GPS Tracker sowie unter dem Akku alle 4 Schrauben.
- Beim Laden über den ausgeschalteten TK5000 blinkt während des Ladevorgangs die PWR-LED.
- Der Akku ist aufgeladen wenn die PWR-LED, im ausgeschalteten Zustand, dauernd leuchtet.

- Während des Ladens des Akkus über die Ladeschale des TK104 leuchtet die LED rot.
- Der Akku ist vollständig geladen wenn die LED an der Ladeschale grün leuchtet.

Die Ladedauer ist je nach Akkukapazität unterschiedlich lang. Pro Stunde wird der Akku mit ca. 300 mAh geladen. Bei einem Akku mit 1000 mAh dauert der Aufladevorgang ca. 4 Stunden.

Zur Verlängerung der Lebensdauer des Akkus, darf der Akku im leeren Zustand nicht gelagert werden. Laden Sie den Akku vor längerer Nichtbenutzung auf.

Bei den von uns verwendeten Lithium-Ionen-Akkus tritt kein Memory-Effekt ein.

# **Weitere Hilfe zu GPS Trackern und Akkus finden Sie unter:**

http://www.gpsvision.de/ http://www.gpsvision.de/support.html http://www.gpsvision.de/forum/